# <span id="page-0-0"></span>Release Notes ResulTV 6.10

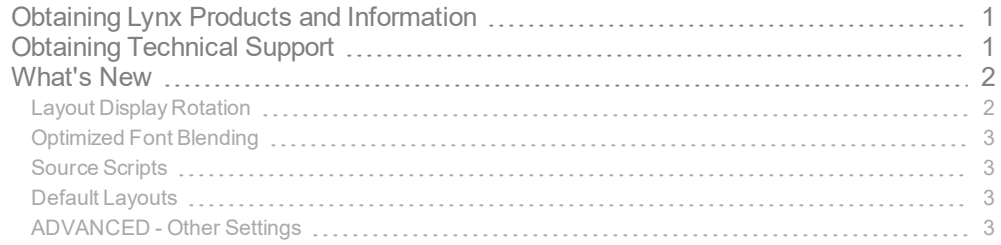

# <span id="page-0-1"></span>Obtaining Lynx Products and Information

There are three ways to obtain Lynx products and information:

- Go to the Lynx website ([http://www.finishlynx.com/product/\)](http://www.finishlynx.com/product/)
- Call(978) 556-9780 and ask to speak with someone in sales, or
- $\mathcal{P}$  Send an email to...
	- DomesticSales[:domsales@finishlynx.com](mailto:domsales@finishlynx.com)
	- InternationalSales[:intlsales@finishlynx.com](mailto:intlsales@finishlynx.com)

# <span id="page-0-2"></span>Obtaining Technical Support

There are three ways to obtain technical support for Lynx products:

- Go to the Lynx website ([http://www.finishlynx.com/support/\)](http://www.finishlynx.com/support/)
- Find our latest video tutorials on YouTube ([https://www.youtube.com/c/FinishLynx/videos\)](https://www.youtube.com/c/FinishLynx/videos)
- Call(978) 556-9780 and ask to speak with someone in tech support, or
- $\mathcal{P}$  Send an email to...
	- Technical support:[support@finishlynx.com](mailto:support@finishlynx.com)

## <span id="page-1-0"></span>What's New

## <span id="page-1-1"></span>Layout Display Rotation

It is now possible to rotate (clockwise or counter-clockwise) how a layout is sent to a display. The feature is added specifically to be used with the Portable [84×168-Pixel](https://www.finishlynx.com/product/displays/84x168-led-video-display/) LED Video Finish Line Display, but may benefit other displays on the market as well.

- >> To rotate layouts:
- 1. Go to **File**|**Options**|**Display**.
- 2. Select **Rotate**:
	- a. **Off** (no rotation)
	- b. **Left** (counter-clockwise)
	- c. **Right** (clockwise)

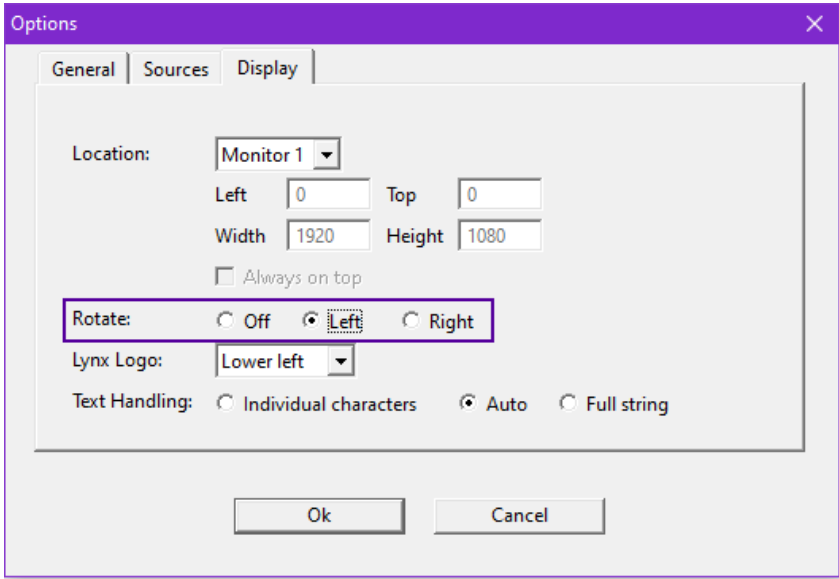

## <span id="page-2-0"></span>Optimized Font Blending

The rendering of text with dark fonts and transparent border/shadow/background has been improved so that characters blend in better and appear less jagged. Further, the blending artifacts seen around light text with a light background can be removed by setting the border of the font to the color of the face.

*TIP:* For blending to occur, the border color must be achromatic (or transparent) and different than the face color (e.g. no blending is done on a black font with a black border). See Advanced settings for more options.

**NOTE:** These optimizations do not apply to the <Internal> font, only installed Windows fonts.

#### <span id="page-2-1"></span>Source Scripts

- **FinishLynx\_ALL\_Fields.rss** adds support for the ResulTV\_ALL\_Fields.lss available on the [Display](https://www.finishlynx.com/support/display-and-scoreboard-scripts/) and Scoreboard [Scripts](https://www.finishlynx.com/support/display-and-scoreboard-scripts/) page of our website. These scripts will be updated if/when new outputs fields are added to FinishLynx.
- $\gg$  FieldLynx\_results.rss adds support for the resultv\_results.lss included in FieldLynx 1.91, which includes new outputs fields.

#### <span id="page-2-2"></span>Default Layouts

- **84x168\_Results1.rtv** 1 line layout for the Portable [84×168-Pixel](https://www.finishlynx.com/product/displays/84x168-led-video-display/) LED Video Finish Line display
- **84x168\_Results3.rtv** 3 line layout for the Portable [84×168-Pixel](https://www.finishlynx.com/product/displays/84x168-led-video-display/) LED Video Finish Line display
- **84x168\_Time.rtv** running time layout for the Portable [84×168-Pixel](https://www.finishlynx.com/product/displays/84x168-led-video-display/) LED Video Finish Line display
- **336x168.rtv** 3 lines and running time layout for the [1/2/3-Sided](https://www.finishlynx.com/product/displays/led-video-infield-displays/) LED Video Infield displays
- **1920x1080-no-flags.rtv** standard 8 line layout with higher resolution
- **1920x1080-flags.rtv** standard 8 line layout with flags at higher resolution

### <span id="page-2-3"></span>ADVANCED - Other Settings

Additional*Other settings* are included:

- **Sources\BufferSize** defaults to 32768 bytes.
- **Display\AntiAlias\Enable** controls how much blending (anti-aliasing) is done. Set to 0 to disable for all fields in all layouts. A negative value will enable blending of chromatic borders.
- **Display\AntiAlias\BGLight** controls the cutoff between what is considered a light face color (to be blended with black) and a dark face color (to be blended with white). The default of 128 means all stock colors are considered light, except black.